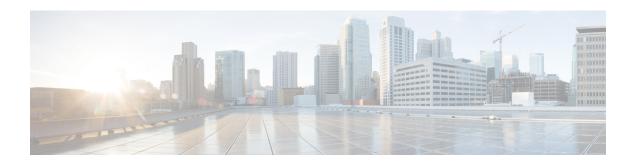

# **Configure Webex Conferencing**

• Configure Conferencing for an On-Premises Deployment, on page 1

# **Configure Conferencing for an On-Premises Deployment**

When you implement an on-premises deployment for Cisco Jabber, you can configure conferencing on-premises with Cisco Webex Meetings Server, or in the cloud in Cisco Webex Meetings Center.

# **Configure On-Premises Conferencing using Webex Meetings Server**

#### **Procedure**

|        | Command or Action                                                                   | Purpose |
|--------|-------------------------------------------------------------------------------------|---------|
| Step 1 | Authenticate Cisco Webex Meetings Server, on page 1.                                |         |
| Step 2 | Add Cisco Webex Meetings Server on Cisco Unified Communications Manager, on page 2. |         |

# **Authenticate Cisco Webex Meetings Server**

#### **Procedure**

To authenticate with Cisco Webex Meetings Server, complete one of the following options:

- Configure single sign-on (SSO) with Cisco Webex Meetings Server to integrate with the SSO environment.
   In this case, you do not need to specify credentials for users to authenticate with Cisco Webex Meetings Server
- Set a credentials source on Cisco Unified Communications Manager. If the users' credentials for Cisco
  Webex Meetings Server match their credentials for Cisco Unified Communications Manager IM and
  Presence Service or Cisco Unity Connection, you can set a credentials source. The client then automatically
  authenticates to Cisco Webex Meetings Server with the users' credential source.

• Instruct users to manually enter credentials in the client.

#### What to do next

Add Cisco Webex Meetings Server on Cisco Unified Communications Manager, on page 2

# **Add Cisco Webex Meetings Server on Cisco Unified Communications Manager**

To configure conferencing on Cisco Unified Communications Manager, you must add a Cisco Webex Meetings Server.

## Before you begin

Authenticate with Cisco Webex Meetings Server

#### **Procedure**

Step 1 Open the Cisco Unified CM Administration interface and select User Management > User Settings > UC Service.

The Find and List UC Services window opens.

- Step 2 Select Add New.
- Step 3 In the Add a UC Service section, from the UC Service Type drop-down list, select Conferencing and then select Next.
- **Step 4** Complete the following fields:
  - Product Type Select Webex (Conferencing).
  - Name Enter a name for the configuration. The name you specify is displayed when you add services to profiles. Ensure the name you specify is unique, meaningful, and easy to identify.
  - Hostname/IP Address Enter the site URL for Cisco Webex MeetingsServer. This URL is case sensitive and must match the case that was configured for the site URL in Cisco Webex Meetings Server.
  - Port Leave the default value.
  - Protocol Select HTTPS.
- Step 5 To use Cisco Webex as the single sign-on (SSO) identity provider, check User web conference server as SSO identity provider.

Note This field is available only if you select Webex (Conferencing) from the Product Type drop-down list.

Step 6 Select Save.

### What to do next

Add the Cisco Webex Meetings Server to a Service Profile, on page 3

# Add the Cisco Webex Meetings Server to a Service Profile

After you add Cisco Webex Meetings Server and add it to a service profile, the client can access conferencing features.

## Before you begin

Create a service profile.

Add Cisco Webex Meetings Server on Cisco Unified Communications Manager, on page 2

### **Procedure**

- Step 1 Open the Cisco Unified CM Administration interface and select User Management > User Settings > Service Profile
- **Step 2** Find and select your service profile.
- **Step 3** In the **Conferencing Profile** section, from the **Primary**, **Secondary**, and **Tertiary** drop-down lists, select up to three instances of Cisco Webex Meetings Server.
- **Step 4** From the **Server Certificate Verification** drop-down list, select the appropriate value.
- **Step 5** From the Credentials source for web conference service drop-down list, select one of the following:
  - **Not set**—Select this option if the user does not have a credentials source that matches their Cisco Webex Meetings Server credentials or if you use SSO at the meeting site.
  - Unified CM IM and Presence—Select this option if the Cisco Unified Communications Manager IM and Presence Service credentials for the user match their Cisco Webex Meetings Server credentials.
  - **Voicemail**—Select this option if the Cisco Unity Connection credentials for the user match their Cisco Webex Meetings Server credentials.

Note
You cannot synchronize the credentials you specify in Cisco Unified Communications Manager with credentials you specify in Cisco Webex Meetings Server. For example, if you specify that instant messaging and presence credentials for a user are synchronized with their Cisco Webex Meetings Server credentials, the instant messaging and presence credentials for that user change. You must update the Cisco Webex Meetings Server credentials for that user to match that change.

## Step 6 Select Save.

Add the Cisco Webex Meetings Server to a Service Profile